### **Basics**

There are many ways to do things in Yag. This short introduction should allow you to quickly create a scene populated with pawns. Only the very basics will be covered.

• This tutorial can be found in the main menu (info/help):

• Basic options can be changed anytime in the home window:

• Most of the UI elements display a tooltip when hovered by the mouse:

• Always use the Exit button to quit the game so Yag can save the current state before exiting:

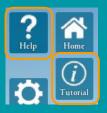

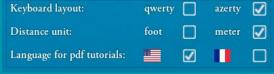

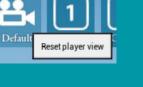

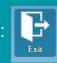

### First start

It is necessary to configure Yag during the first start. The steps are described in the home window:

- Watch the 2 introductory videos, which introduce Yag and help you get started with it.
- Choose your local options, especially:
  - The keyboard layout
  - The language for the pdf documentation
- Install the content.
  - Yag content is free but must be installed.
  - It is available as DLC on Steam.
  - You will need to quit Yag during installation.

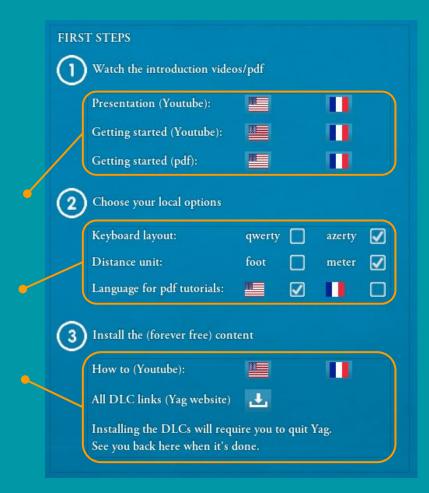

## Keyboard shortcuts

- The keyboard windows gives all the available shortcuts.
- Tooltips will give the value of the key and a short explanation.
- Buttons are clickable for details.

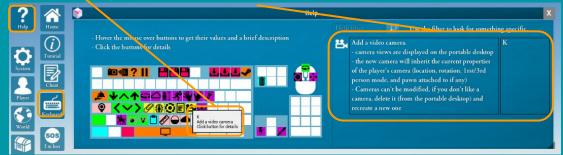

• The pdf cheat sheet (shortcut: F3) also gives all the available shortcuts

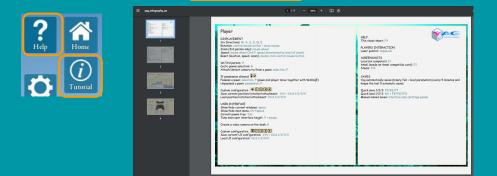

# User Interface (UI)

- Hide Windows: Space
- Hide Menu: Ctrl-Space
- Hide the 3 lateral elements in the player's options (HUD section):

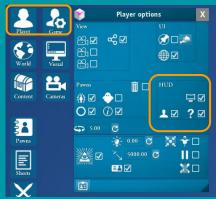

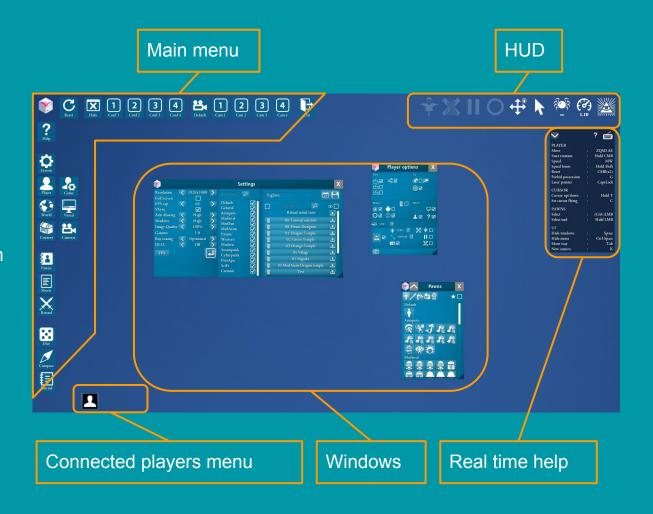

## Main menu

#### Reset all visible windows

×

Hide

Reset

1

Quit game

#### Info / help menu

#### Sub menus:

- System
- Player
- World
- Content

#### Lists:

- Created pawns  $\bullet$
- Character sheets
- Round management

#### Fast access:

- Dice
- Compass
- Journal

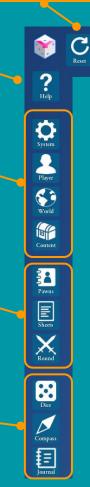

#### Windows configurations Ctrl-click to save

Default Cam 1

**2** Cam 2

**3** Cam 3

- Click to load

**2** Conf 2

**3** Conf 3

**4** Conf 4

#### Camera configurations

**4** Cam 4

P

- Ctrl-click to save
- Click to load

### Windows

• Bar: Move / reset (double click)

• 💟 📉 : Show / hide advanced content

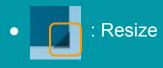

• 🚺 : Close

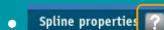

: documentation (when available)

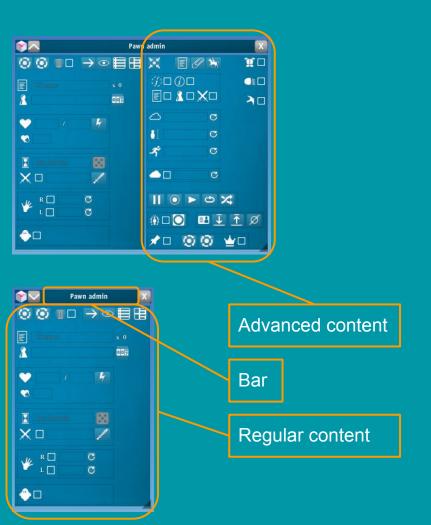

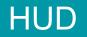

The HUD (Head-Up Display) shows in real time some useful information about the state of the game and the player.

• A icon is grayed if its corresponding function is disabled

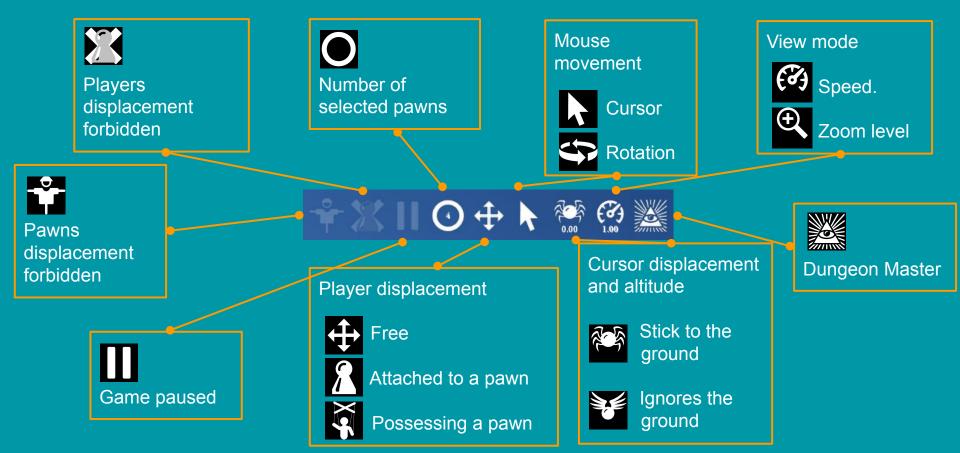

### Other elements

#### Real time help

- Shows available commands
- Works for keyboard and gamepad
- Can be completely hidden:

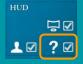

#### Connected players menu:

• Displays a button for each connected player:

- The button displays the target player window
  - information
  - player's view
  - controls on the player
- Can be completely hidden:

IUD

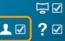

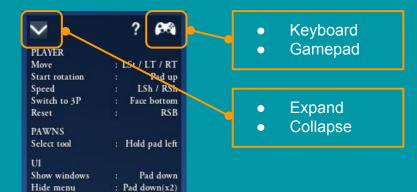

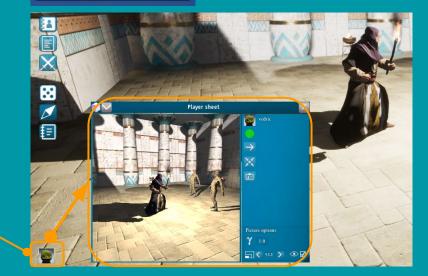

# Player displacement & journal

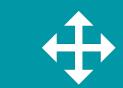

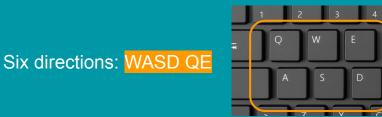

Camera rotation: Hold wheel button + move mouse

Reset: Double click wheel button

#### Speed:

Wheel: change

6

- Hold Shift: x10
- Hold Ctrl: x0.1

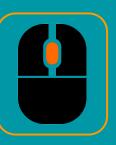

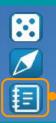

The journal is the way Yag communicates to the player (dice results, various messages)

• It pops up automatically on error messages.

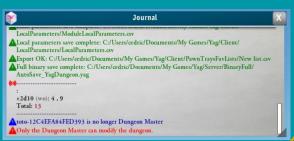

# Shared laser pointer

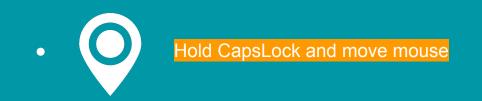

This pointer is visible by all the player.

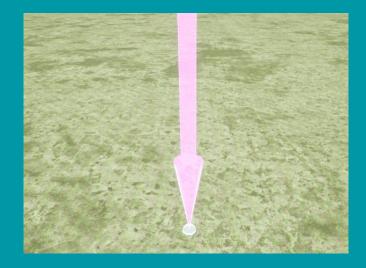

### Pawn creation and removal

To create a pawn you have to copy-paste it on the scene from a tray with Ctrl-C / Ctrl-V

To delete a pawn, double-click on it and use the "bin" button in the pawn window: 🔟 🗖

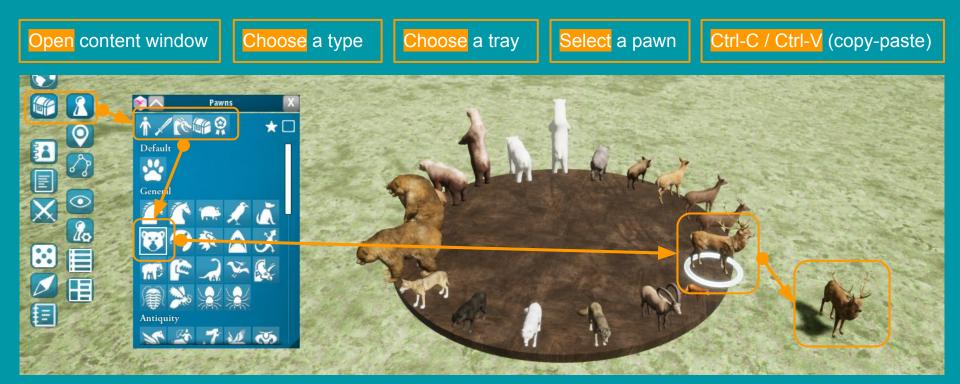

### **Pawns selection**

In Yag, every pawn action (moving, mounting, weapon equipment, hit point change, etc) is always applied to all pawns selected. So it is very important to select exactly what you want. There are conditions on pawn selection (Dungeon Master ? Owner ? Visible ? Pinned ?). So selection will not always be possible.

- Click a pawn to select it alone:
- Ctrl-click a pawn to add/remove it to selection:
- Ctrl-A to select all identical pawns:
- Drag the mouse to select everything inside the cylinder:
- Click the floor (long click) to clear the selection:

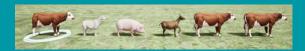

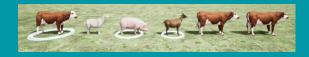

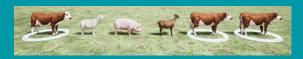

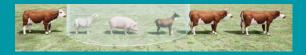

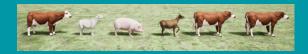

## Pawns displacement

- Select pawns
- Hold right-click and move the mouse to put the cursor(s) on the destination(s).
- Release right-click: selected pawns will move to their cursor location.

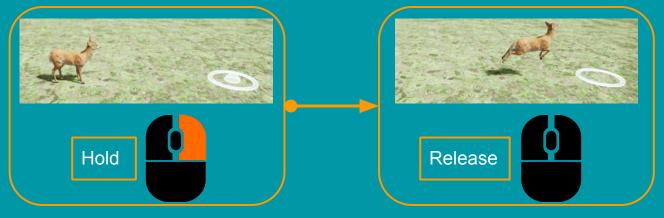

- Hold T and double-click to land vertically
- While holding the right click:
  - Hold T to go up and down
  - Press X to force the cursor on the ground
  - Press C to force the cursor on the pawns altitude

#### And if needed:

- Ctrl-Z: undo
- Otrl-Y: redo

## **Riding creatures**

To mount or unmount a creature: select rider + creature and press W

When multiple riders and creatures are selected, Yag will randomly send riders to creatures.

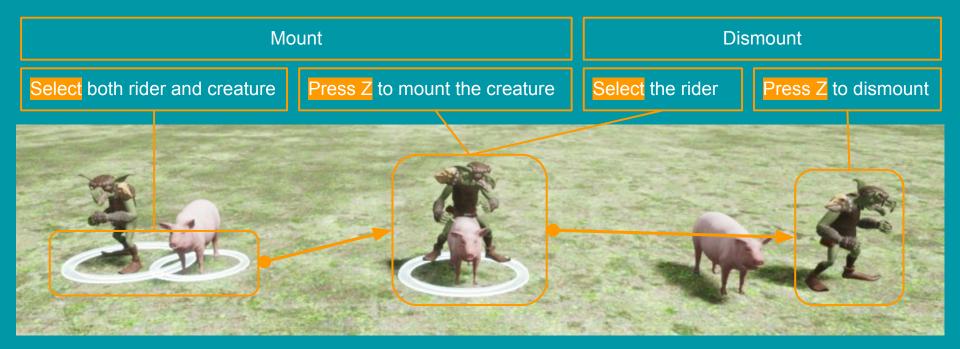

## Weapons

Attack animations depend on the weapon and sometimes on the hand (right/left) equipped. Weapons will be equipped on all selected pawns. To unequip a weapon, hide it from the pawn window:  $V = \frac{R}{L} O = \frac{R}{L} O = \frac{R}{$ 

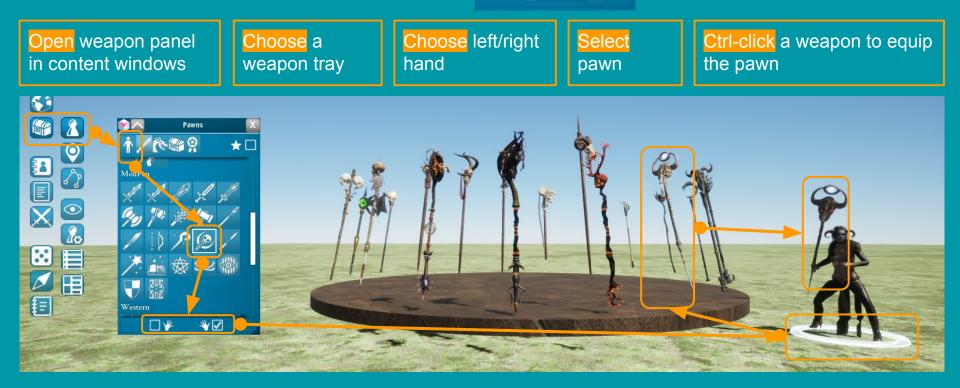

# Pawns management and properties

Changes will affect all selected pawns.

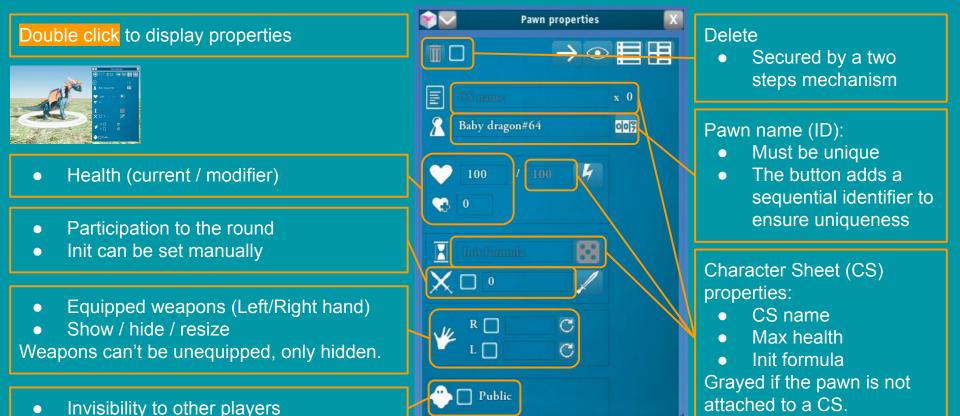

# Dungeon Master (DM)

• The DM option is the main option in Yag:

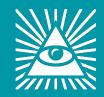

- The DM in Yag has all the privileges and no restriction:
  - It sees everything
  - It can do anything
- The DM option is enabled in the player options window:
- You need to be DM to finish this tutorial.

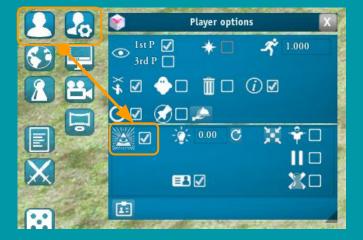

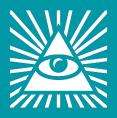

# Creating a dungeon

Dungeon creation/modification can only be done by the Dungeon Master. Dungeons offer a lot of options (manual modifications, etc.)

To create a dungeon quickly:

• Open the Dungeon window

• Choose a preselection

• Click the Apply button

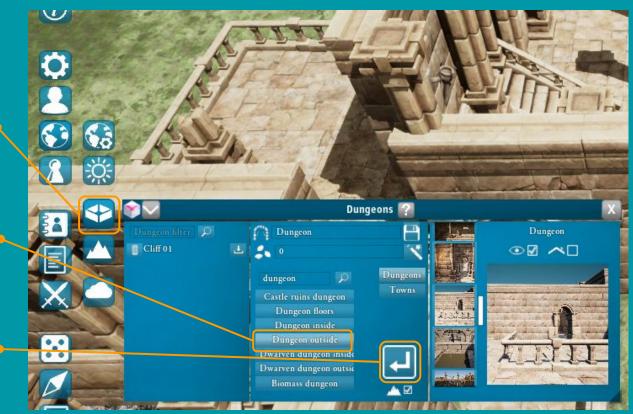

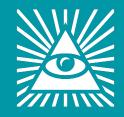

# Creating a terrain

Terrain creation/modification can only be done by the Dungeon Master. Terrains offer a huge lot of options (manual modifications, etc.) This page only shows how to quickly create a procedural terrain.

Creating a terrain in a few clicks:

• Open the Terrain window

Choose a preselection

• Click the Apply button

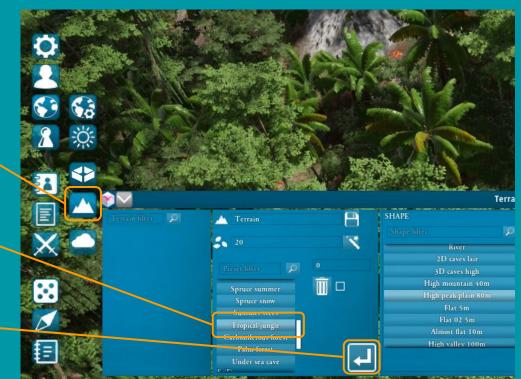

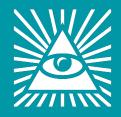